## **Time and Labor Manager Self Service - Employee Groups**

An enhancement has been made to Time and Labor Manager Self Service to allow managers/supervisors to access and approve timesheets of employees that report to their direct reports whenever necessary. **Managers will continue to approve only timesheets of their own direct reports.** In the event that a manager is absent, the manager's 'reports to' will now be able to approve timesheets of the employees that report to the absent manager. Please note that a manager will not be able to access timesheets belonging to the third level of employees.

In the example below, the manager M has access to timesheets belonging to employee A and employee B. The manager does not have access to employee C's timesheet.

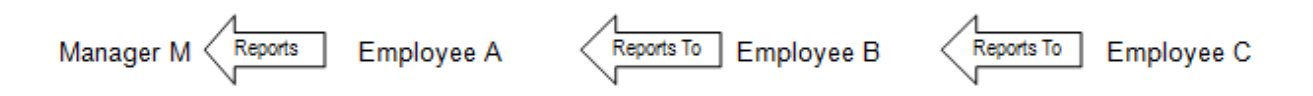

Note: A timesheet will continue to be approved by only one manager. A second level of approval is not available.

Below is the instruction on how to default select criteria to see only your own employee group or to access a second level of employee group.

**A. Default selection to access only timesheets belonging to your own group of employees:**

*Timesheet Navigation: Manager Self Service > Time Management > Report Time > Timesheet* 

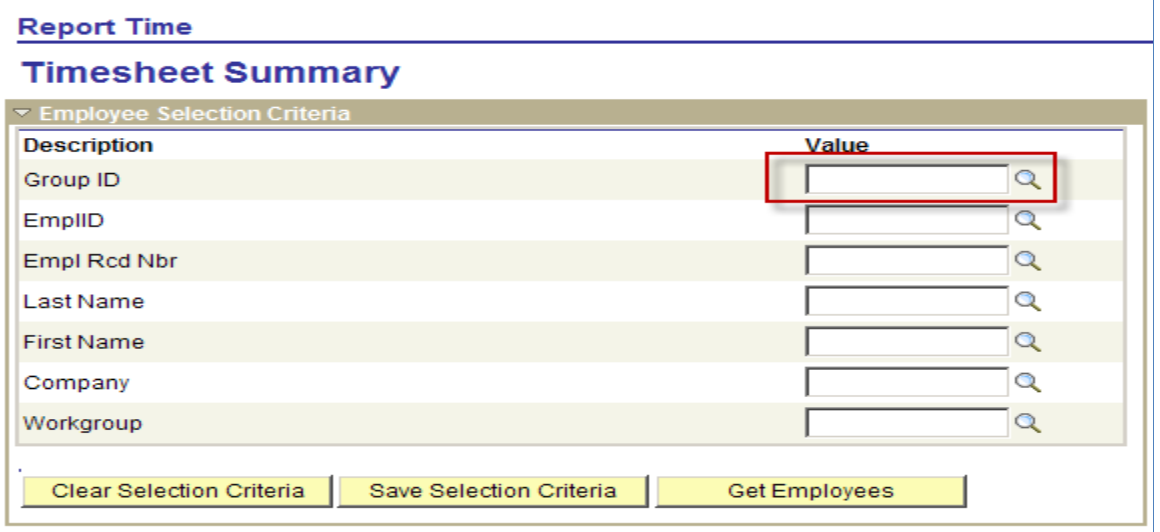

1. Click on  $\mathbb Q$  look up icon to select Group ID

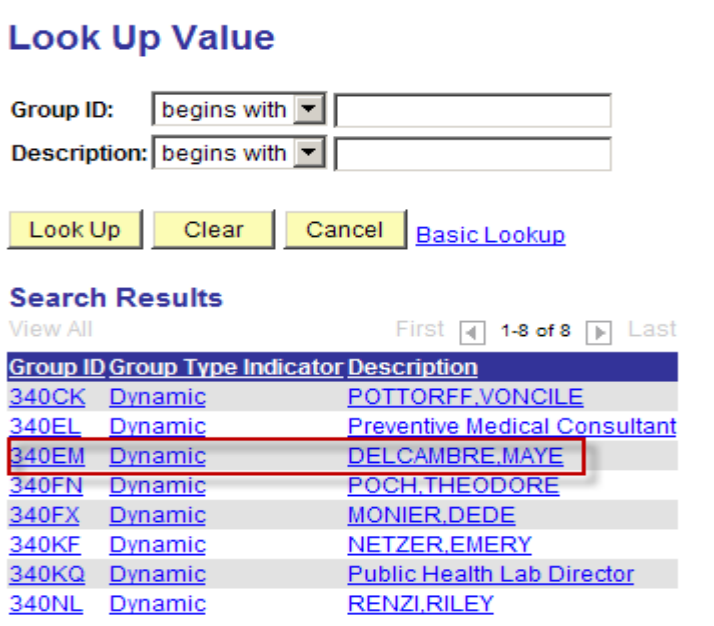

2. Click on the hyperlink of your own group – Your name is in the Description column

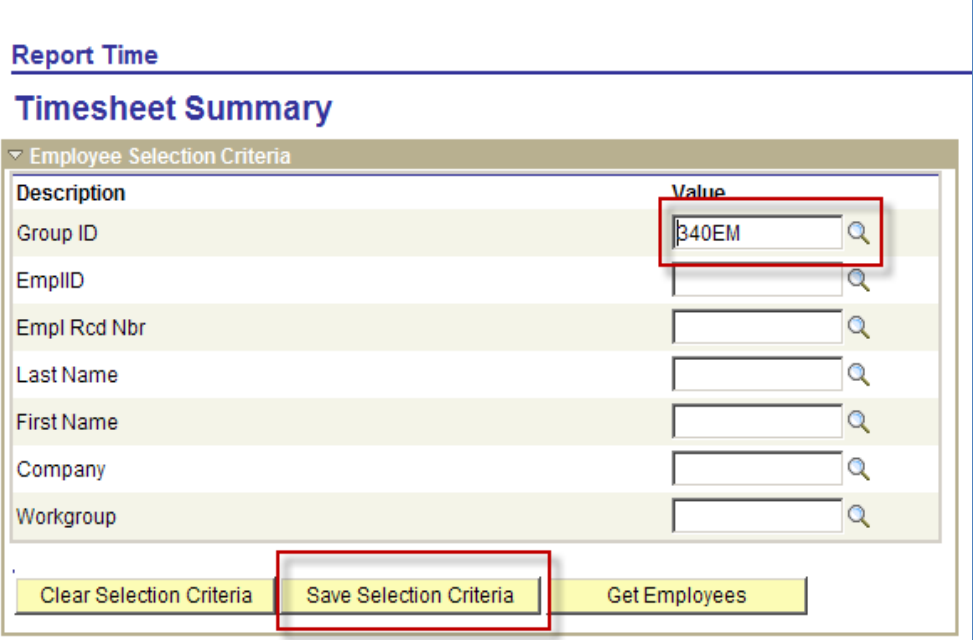

- Save Selection Criteria 3. Your group should now appear in the Group ID box. Click. button to save your Selection Criteria From now on, any time you are in this page, the group ID will be automatically defaulted to this group.
- 4. When you click the **CHE** Get Employees button, only your own direct reports will appear in the list.

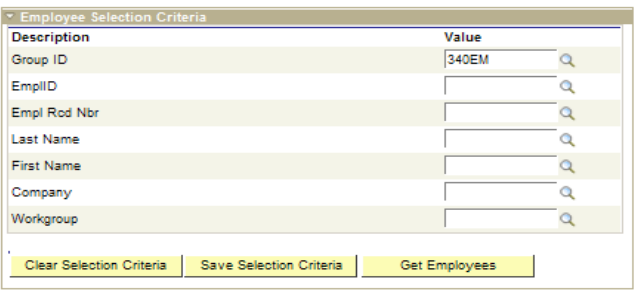

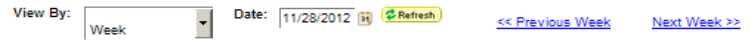

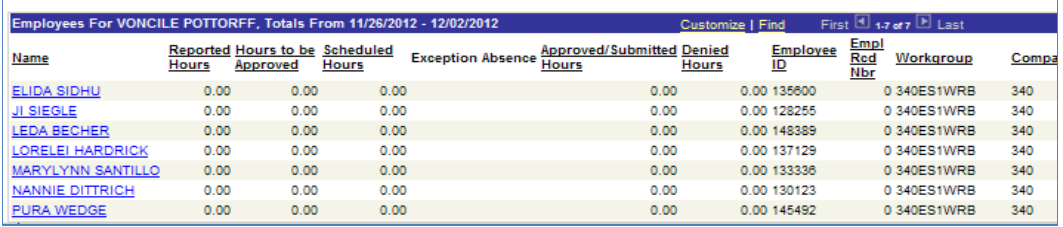

## **B. Access other group of employees**

To access other groups of employees, follow the same steps above. Do not save selection criteria (skip step 3) as it will override your default selection.

## **C. Access all employees**

To access all employee groups, clear out group ID by clicking on the

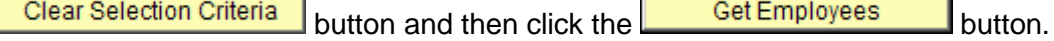

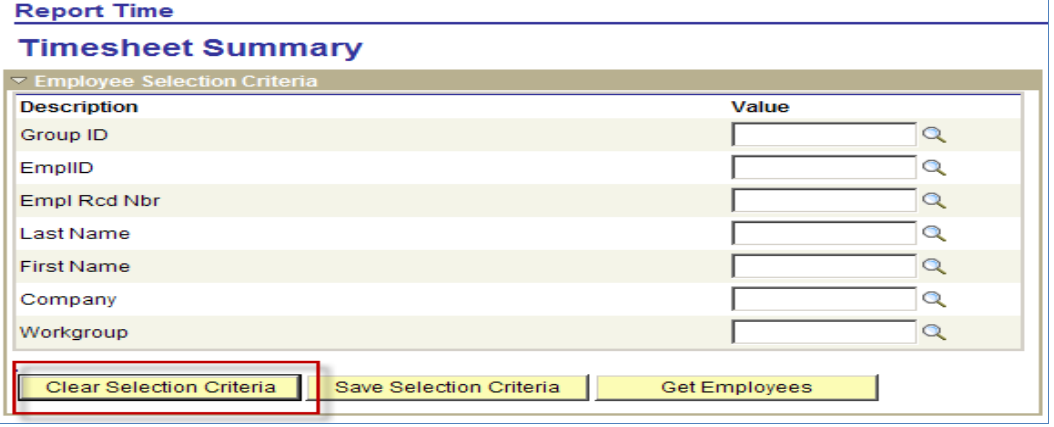

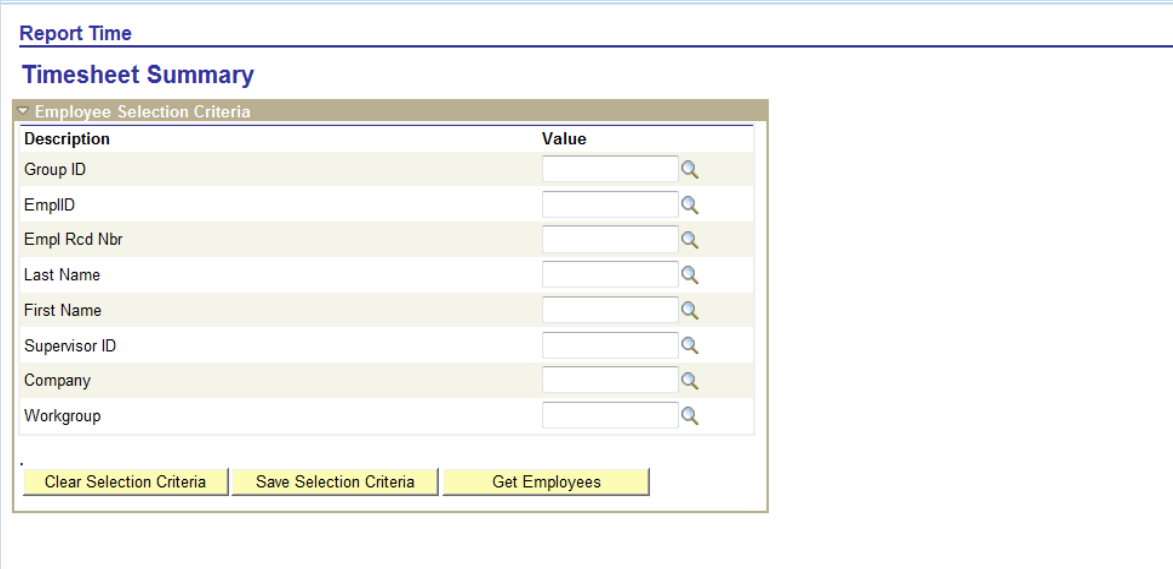

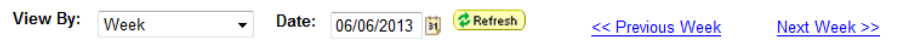

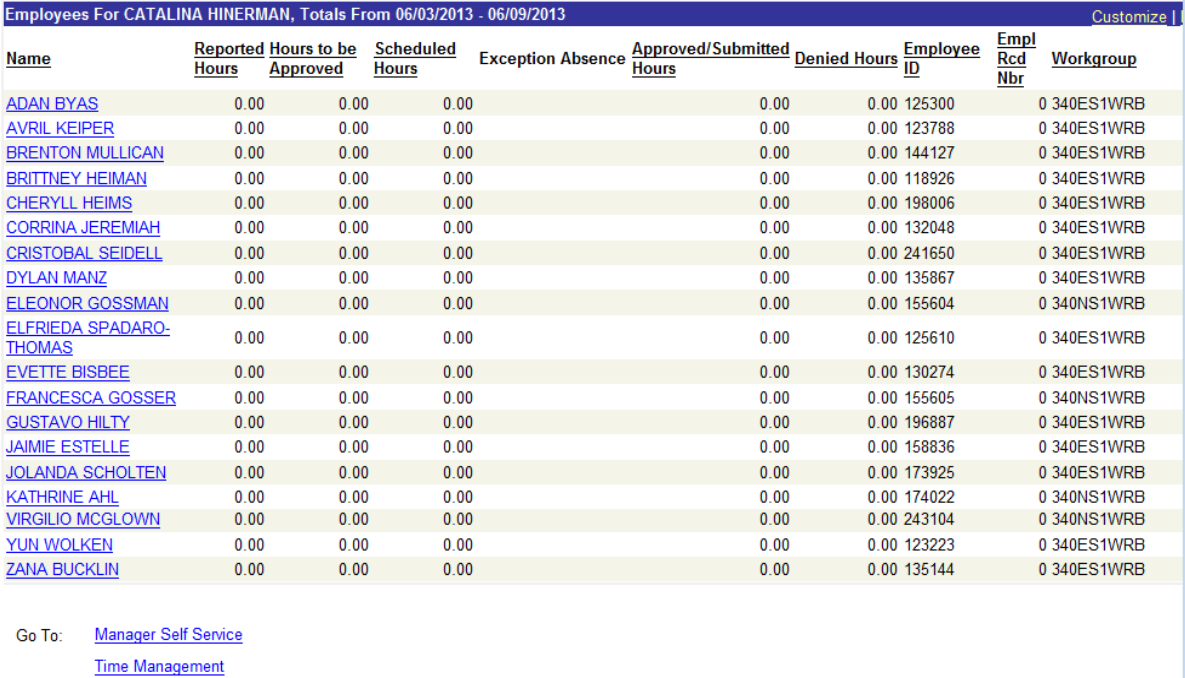

## **D. Other Pages**

Approve Reported Time

This enhancement also applies to other Time and Labor pages such as: *Manager Self Service > Time Management > Approve Time and Exception > Reported Time Manager Self Service > Time Management > View Time > Payable Time Summary*